File | Settings | IDE Settings | File Templates

### $\frac{1}{2}$

Use this page to view, edit, create, and remove file templates.

The templates are listed in the left-hand part of the page. The tabs are used to switch between different groups of templates.

When you select a template, its settings and contents are shown in the right-hand part of the page. (The template contents are in the area under the Reformat according to style check box.)

- **Tabs**
- **Toolbar icons**
- Template settings and contents

### Tabs

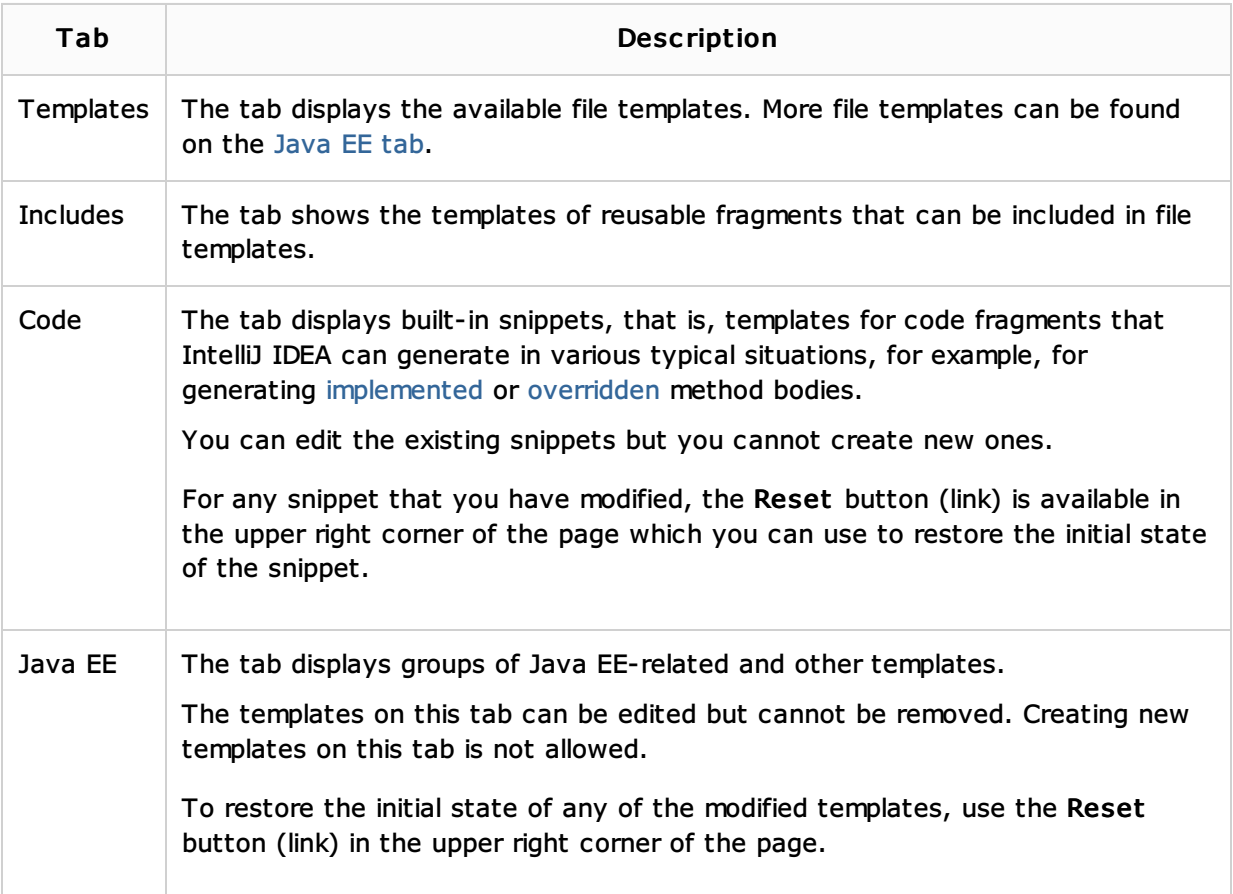

### Toolbar ic ons

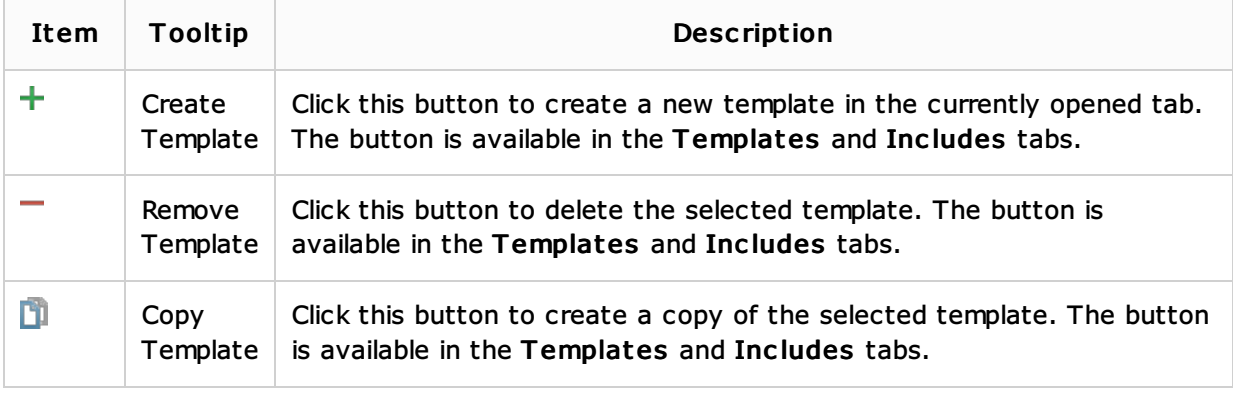

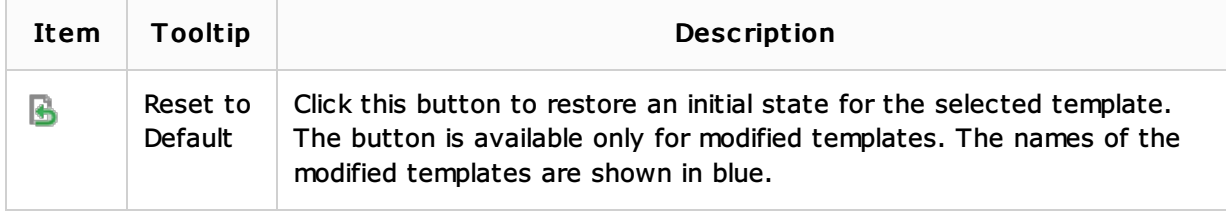

# Template settings and contents

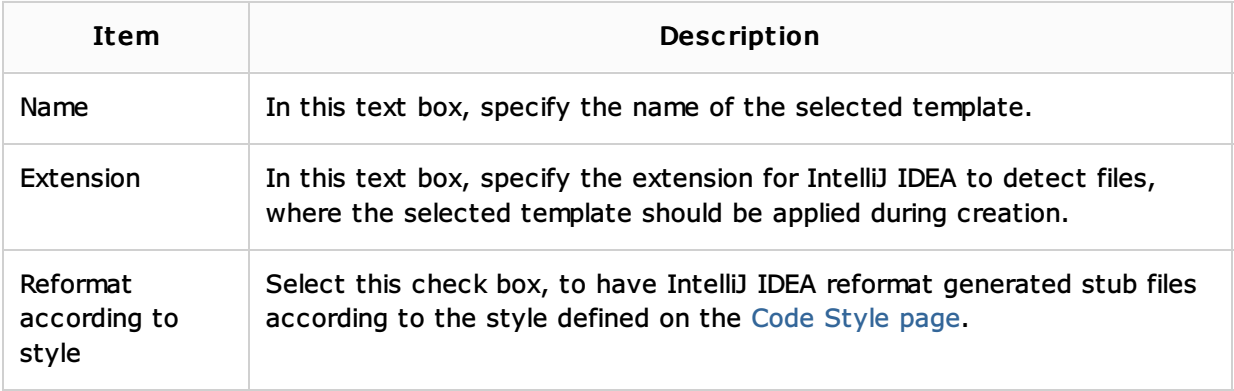

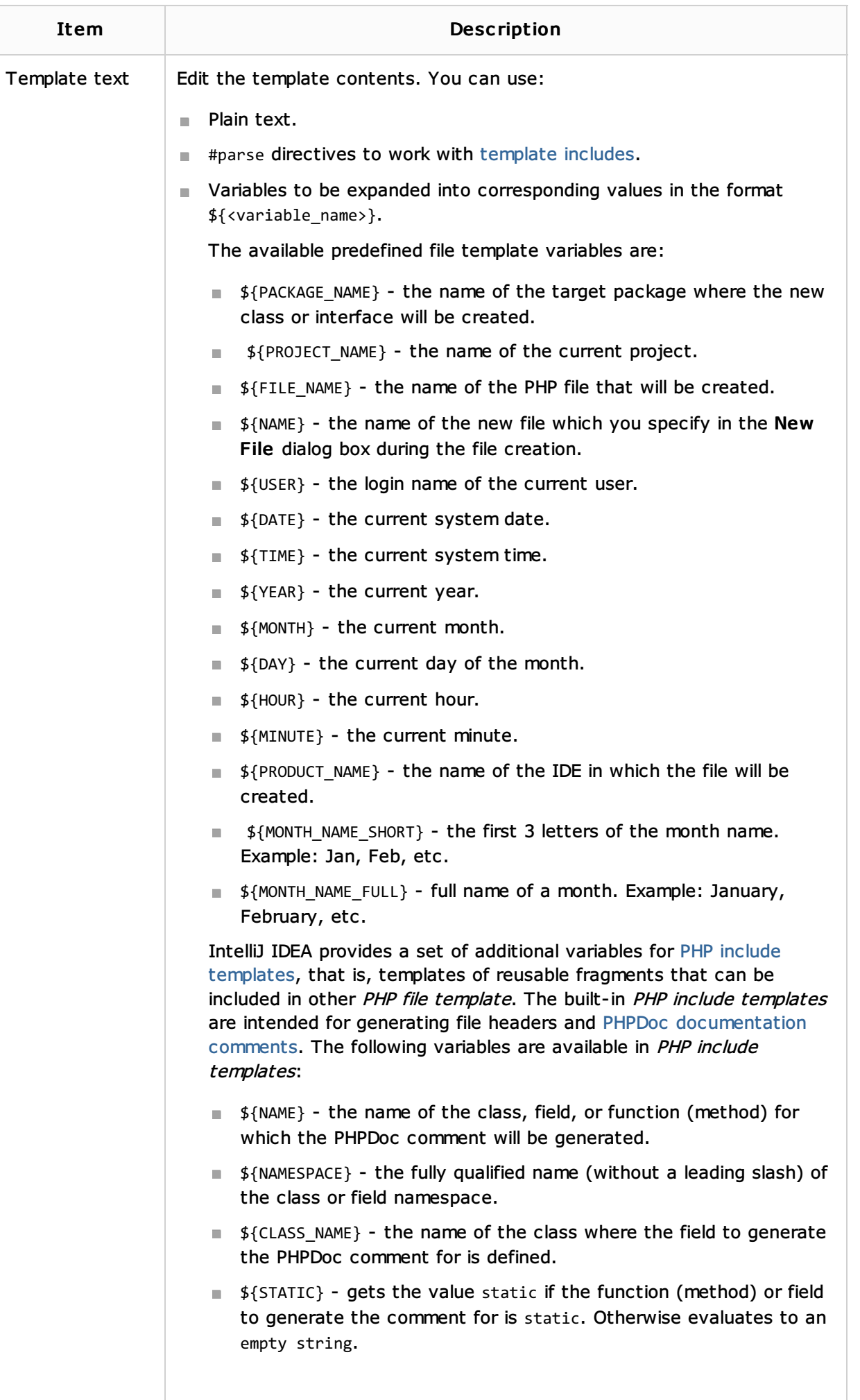

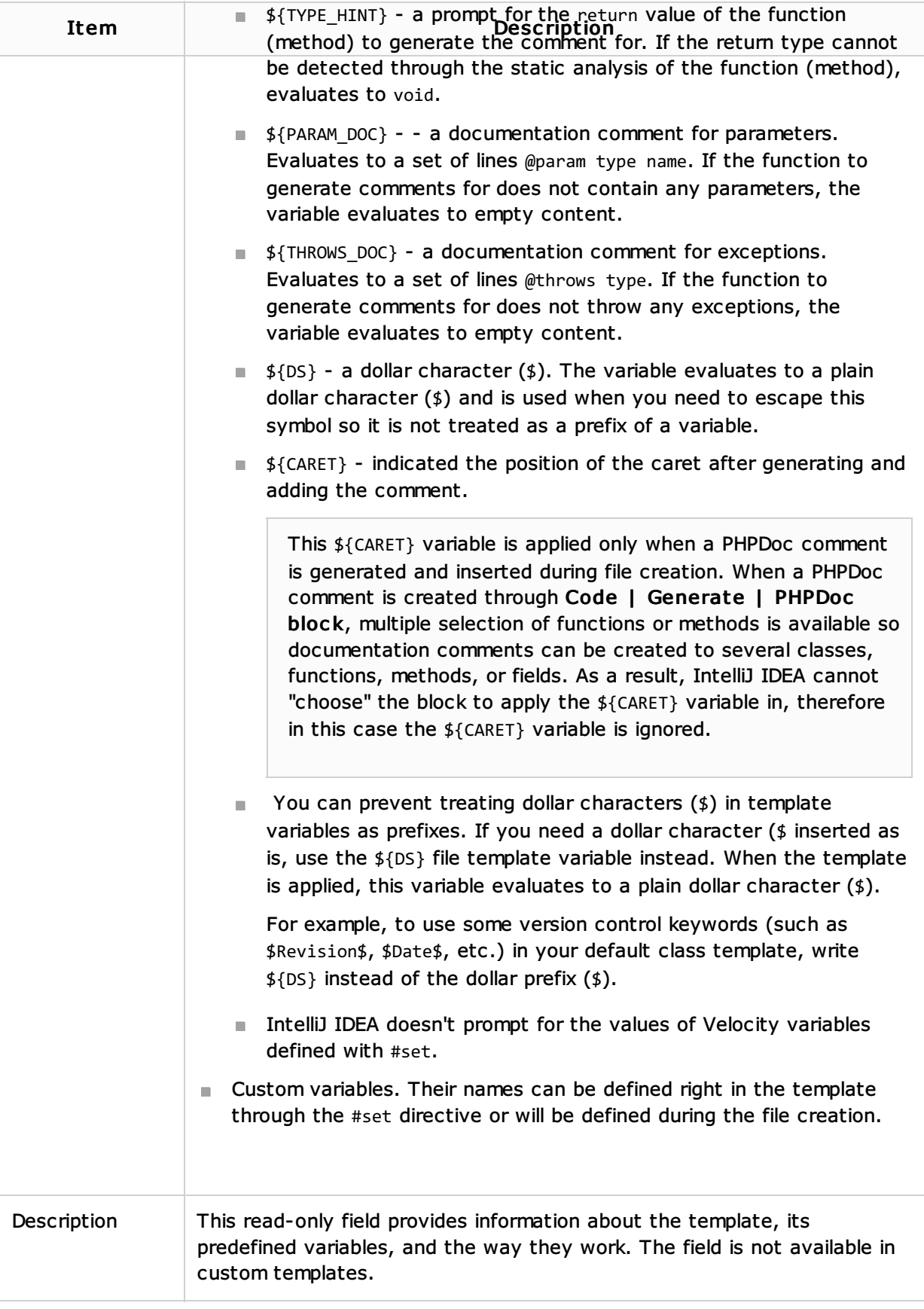

## See Also

# Procedures:

- File and Code Templates
- Creating and Editing File Templates
- Creating Template-based Files
- Creating Listeners

#### Web Resources:

■ Developer Community &